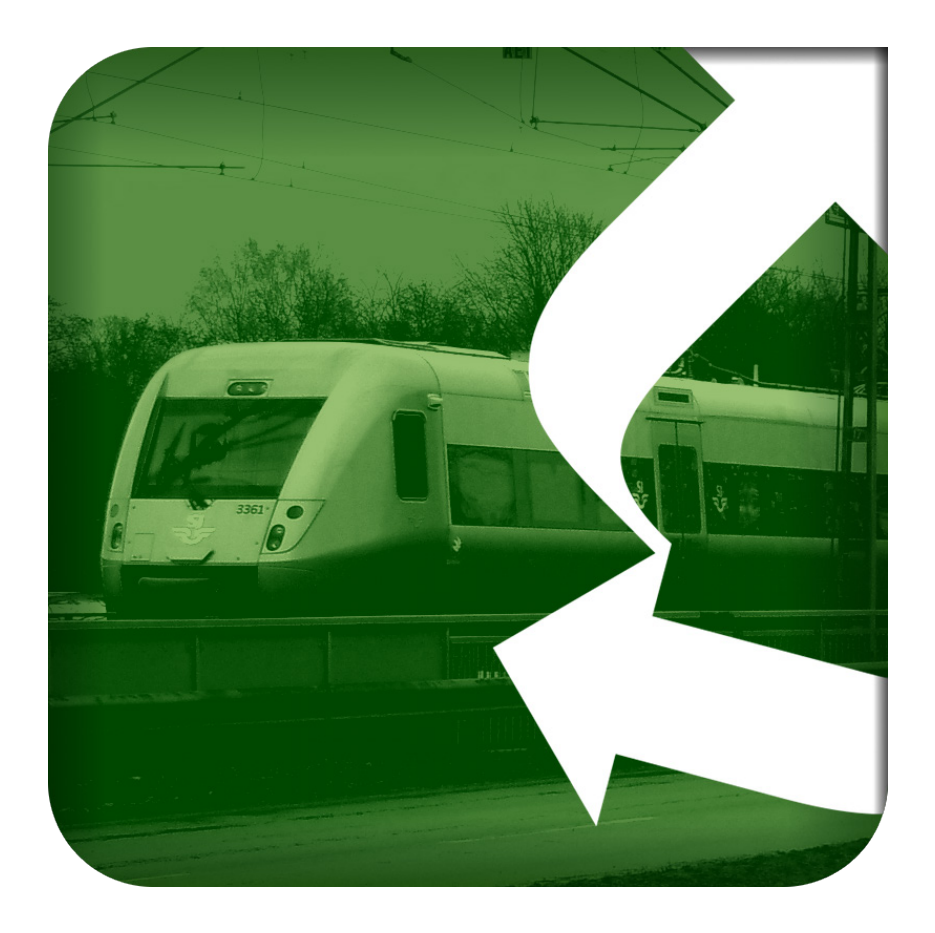

# **Buller Tåg Snabbstart**

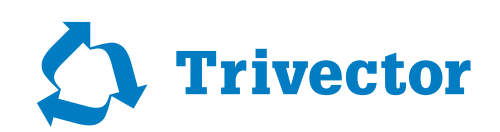

## Innehåll

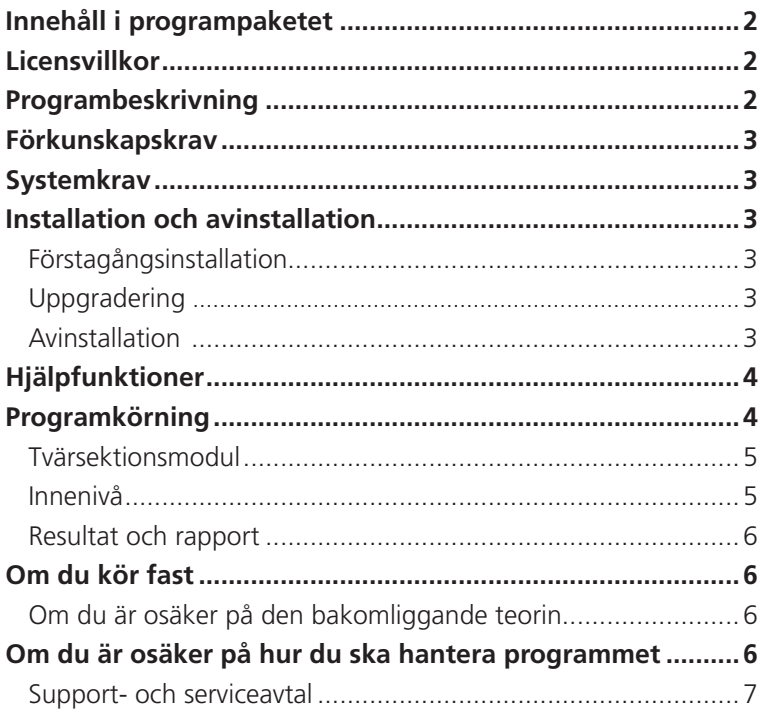

## **Innehåll i programpaketet**

Buller Tåg levereras digitalt via e-post med länk till nedladdning samt en nyckelfil som gör att det går att använda det nedladdade programmet. För en tilläggskostnad kan programmet istället levereras på en CD-skiva<sup>1</sup>. Vid leveransen ingår även detta snabbstartshäfte i pdf-format.

## **Licensvillkor**

Programmet Buller Tåg levereras med en begränsad 60 dagars garanti som endast täcker fysiska skador på distributionsmedia och tryckt material. Utöver de begränsade ansvarsförbindelserna i denna 60 dagars garanti, lämnas ingen garanti, uttryckligen eller underförstått, till licensinnehavare eller annan person. Inte i något fall är Trivector Traffic AB ansvarigt för direkta, indirekta, oförutsedda skador eller följdskador eller ekonomiska förluster, oavsett vilken typ av anspråk det än må gälla.

## **Programbeskrivning**

Med Buller Tåg kan du räkna ut ekvivalentnivån och maxnivån för en plats i taget, som påverkas av maximalt åtta delsträckor/spår och maximalt sex olika tåg i en och samma beräkning. Det finns 17 olika svenska tåg- och spårvagnstyper att välja bland, samt 5 norska och 4 finska.

Dataprogrammet Buller Tåg bygger helt och hållet på:

- E *Buller från spårbunden trafik Nordisk beräkningsmodell.* En utförlig beskrivning av denna modell finns i Naturvårdsverkets rapport med samma namn (Rapportnr 4935, 1999; finns i pdf-version på programskivan).
- Korrektioner för tågtyper X31/32, X50-X54 samt Y31/32 är gjorda i enlighet med *Bulleremissioner från nya svenska tågtyper*, WSP Akustik 2004-11-04.
- E Korrektioner för tågtypen X60 är gjord i enlighet med I*ndata till bullerberäkningsmetoder för motorvagn X60*, VTI notat 9-2010
- E Korrektioner för tågtypen X40 är gjord i enlighet med *Elmotorvagn Coradia Duplex – Littera X40, Indata till beräkningsmodellerna NMT och Nord 2000, WSP Akustik, 2012-02-06.*
- E Korrektioner för spårvagnar av typ M28, M29, M31 och M32 är gjorda i enlighet med rapport *Spårvagnar ASEA/ASJ M28, Hägglund M29, ASEA M31 och Anzaldobreda M32,* indata till beräkningsmodellerna NMT 96 och Nord 2000, WSP, 2011-12-21.
- E Korrektioner för spårvagnarna M97, M98 och M06 är gjorda i enlighet med: *Mätning av buller och vibrationer från olika spårvagnstyper vid olika hastighet och typ av spårbädd*, Norrköpings spårvagnar, Ramböll Akustik, 2008-01-28.

## **Förkunskapskrav**

För att rätt kunna förstå och använda modellen bör du läsa Naturvårdsverkets rapport "Buller från spårbunden trafik – Nordisk beräkningsmodell". Vid beställning av programmet medföljer en länk till rapporten. Du kan också gå vår kurs i bullerberäkning. Där lär du dig att använda programmet och hur man tolkar resultaten.

## **Systemkrav**

För att kunna köra programmet krävs:

- E PC med Intel Pentium eller motsvarande. För bästa prestanda bör du dock använda minst en Pentium II, 300 MHz, eller motsvarande.
- En hårddisk med minst 6 MB ledigt utrymme.
- E Microsoft Windows 95/98/Me/NT/2000/XP/WINDOWS 7/WINDOWS 8

## **Installation och avinstallation**

#### **Förstagångsinstallation**

Så här installerar du Buller Tåg:

- $\blacktriangleright$  Starta Microsoft Windows.
- E Klicka på den länk du fått vid beställning av programmet. Du får då möjlighet att välja i vilken mapp du vill installera programmet. Nyckelfilen du fått i samband med beställning av programmet ska du lägga i samma mapp, annars kan du inte använda programmet.
- E Har du, till en extra kostnad, beställt programmet på CD sätter du in CD-skivan och installationsprogrammet startas då automatiskt.

Information om hur du hanterar nätverksinstallationer hittar du i programmets hjälpfil under rubriken *Installation*.

#### **Uppgradering**

Användare med användar- och serviceavtal får per e-post information om när en uppgradering finns att ladda ner från vår webbplats, www.trivector.se/traffic.

För att komma till nerladdningssidan använder du följande sökväg: *Produkter & Tjänster > Programvara och verktyg > Ladda ner program.* Härifrån kan du ladda ner en exe-fil, som installerar den nya program-versionen.

Installerar du den nya versionen i en ny katalog, måste du kopiera din nyckelfil – bullert. cfg – från den gamla katalogen till den nya. Annars kommer programmet inte att fungera.

#### **Avinstallation**

För att avinstallera programmet använder du Kontrollpanelens funktion *Lägg till/ta bort program.* 

## **Hjälpfunktioner**

När du placerat markören i ett fält, så visas en kort hjälptext i meddelandefältet längst ner i programfönstret.

Behöver du mer hjälp trycker du på funktionstangenten F1, så får du upp en längre hjälptext om det fält markören står i.

Väl inne i hjälpsystemet kan du välja att söka efter hjälp om ett visst begrepp eller använda innehållsförteckningen för att hitta det du letar efter.

## **Programkörning**

När du startar programmet kommer du normalt direkt till Buller Tågs förstasida. Ett exempel på hur den kan se ut – med vissa värden ifyllda – finns nedan.

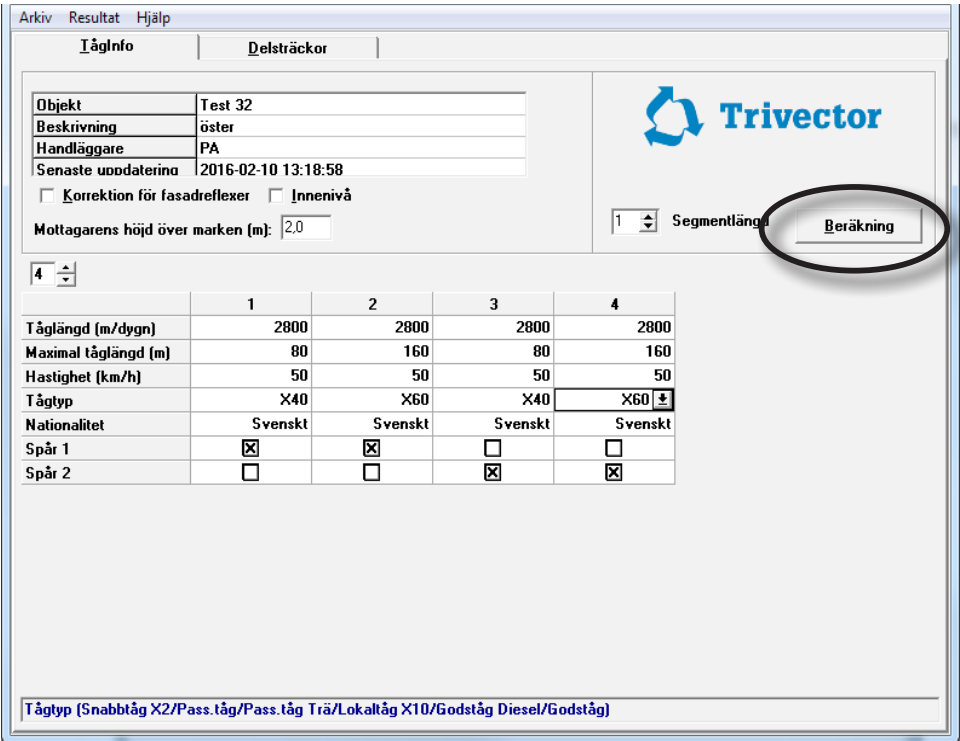

Du förflyttar dig mellan inmatningsfälten antingen med musen, piltangenterna eller tabbtangenten eller genom att trycka Enter.

När du matat in alla nödvändiga data aktiveras knappen *Beräkning*. Trycker du på denna knapp, så beräknar programmet alla bullernivåerna och du förflyttas till resultatsidan där resultatet presenteras i sammandrag.

Är beräkningsknappen inte aktiverad, så innebär det att du inte matat in alla data som krävs. Under menyn *Resultat* hittar du en testfunktion som hjälper dig att leta upp de fält där data fattas.

### **Tvärsektionsmodul**

Du kommer åt rutinen för tvärsektion genom att välja *Ja* vid *Tvärsektion* längst ner under fliken *Delsträckor*. Du får då upp en skärmbild liknande den du ser nedan. Där kan du lägga in en detaljerad markprofil mellan källan och mottagaren. F4 = lägg till en brytpunkt, F5 = ta bort en brytpunkt.

Så fort du matar in ett nytt värde i rutinen för tvärsektion gör programmet om beräkningarna och presenterar dem i en uppdaterad graf.

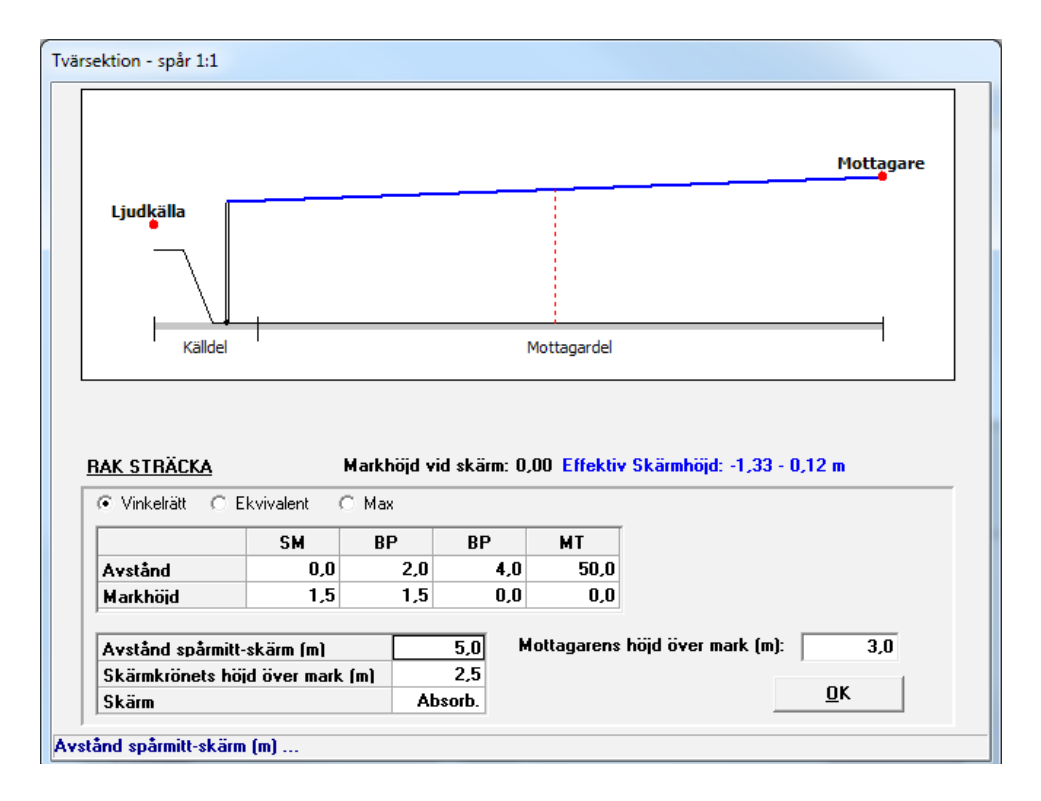

#### **Innenivå**

Programmet beräknar även ljudnivån inomhus om du kryssat i rutan vid *Innenivå*.

Vid övergång från utomhus- till inomhusvärden måste du ta hänsyn till fasadens ljudisolering. Fasaden utgörs normalt av yttervägg och fönster. Om ytterväggen har en ljudisolering vars Rw-värde är cirka 10 dB bättre än fönstrets Rw-värde, blir fönstret vanligtvis avgörande för den totala fasadens ljudisolering. Standardvärdet för fönsterarean är 2 m² och för ljudabsorptionen i rummet 10 m².

Den modell för fasadisolering som används i detta program är samma som för vägtrafikbuller. I rapport 4653 föreslår Naturvårdsverket att man sätter inomhusnivån 25 dB lägre än frifältsvärdet ute om ytterväggens akustiska egenskaper är okända. Eftersom fasader normalt dämpar tågtrafikbuller med 5 dB mer än buller från vägtrafik använder programmet som standard 30 dB dämpning. Vill du ha annan dämpning får du justera detta manuellt i programmet, t ex genom att ändra fönstrets Rw-värde.

#### **Resultat och rapport**

Efter en beräkning får du direkt upp resultatet på skärmen och kan sedan välja att skriva ut det på en skrivare eller förhandsgranska på skärmen. Det finns även knappar med vars hjälp du kan exportera resultat och indata till klippbordet. När du gjort detta kan du klistra in värdena i valfritt annat program, vanligtvis Excel eller något annat kalkylprogram.

Utskriftsrapporten redovisar resultatet av beräkningarna, tillsammans med de ingångsvärden som använts.

## **Om du kör fast**

Försök först avgöra orsaken till att du fastnat. Beror det på programmet och dess information och uppläggning? Eller är du osäker på den bakomliggande teorin?

#### **Om du är osäker på den bakomliggande teorin**

Känner du sig osäker på den bakomliggande teorin, så rekommenderar vi att du lugnt och metodiskt sätter dig in i Naturvårdsverkets rapport (se avsnittet Programbeskrivning).

Du kan också gå vår kurs i bullerberäkning. Den tar upp både den bakomliggande teorin och hur du använder Buller Tåg på ett korrekt och effektivt sätt. Kurspresentation och aktuella kurstider hittar du på vår webbplats, www.trivector.se/traffic. Använd följande sökväg: *Utbildningar > Väg- och tågbullerkurs.*

#### **Om du är osäker på hur du ska hantera programmet**

Sök först efter lösningen i manualen och bland programmets hjälptexter. När du placerat markören i ett fält visas en hjälptext i meddelandefältet längst ner i programfönstret.

Du kan dessutom trycka F1 för att få upp en fylligare hjälptext för fältet, och inne i hjälpsystemet kan du söka efter hjälp om ett visst begrepp eller använda innehållsförteckningen för att hitta det du letar efter.

Har du fortfarande inte löst problemet, kan du gå till FAQ-sidan på vår webbplats, www. trivector.se/traffic, *Produkter & Tjänster > Programvara och verktyg > FAQ* 

Om FAQ-sidan inte ger dig det svar du söker, så kan du vända dig till vår supportavdelning, förutsatt att du har användar- och serviceavtal.

#### **Användar- och serviceavtal**

Vid Trivectors försäljning av Buller Tåg ingår sedan slutet av år 2011 automatiskt ett användar- och serviceavtal. Avtalet ger under avtalsperioden dig rätt till:

- E Rätt att använda Buller Tåg 5.2.
- E Gratis uppdateringar inom samma huvudversion av programmet
- E Fri telefon- eller mailsupport under kontorstid.

Uppdaterade versioner av Buller Tåg 5.2 kommer att finnas tillgängliga via en särskild nerladdningssida på Trivectors webbplats. När en ny version finns tillgänglig kommer besked om detta att sändas via e-post till den som är kontaktperson för programmet. I e-brevet meddelas länken till nerladdningssidan samt det lösenord som krävs. Notera att Trivector loggar alla hämtningar av nya versioner.

Du som användare förbinder dig vid köpet att varje licens endast används på en dator åt gången samt att du inte delger lösenord till andra användare. Vid brott mot detta har Trivector rätt att med omedelbar verkan säga upp avtalet.

Avtalet gäller ett år från det datum du undertecknade avtalet och förlängs med ett år i taget såvida inte du eller Trivector säger upp avtalet. Uppsägningstiden är minst tre månader, annars förlängs det automatiskt med ett år i taget. Kostnad för användar- och service-avtal för en licens är för närvarande 1000 kr per licens och år, exkl moms. Trivector har rätt att ändra kostnaden för avtalet. Besked om kostnadsförändring ska lämnas till kund senast tre månader före avtalets utgång.

Om du köpte Buller Tåg innan vi införde det automatiska användar- och serviceavtalet går det bra att teckna ett sådant i efterhand.

#### *Trivectorgruppen*

I Trivectorgruppen ingår tre bolag med rötter i Lunds Tekniska Högskola och Lunds universitet:

Trivector Traffic AB – ett företag inom trafikområdet – arbetar som konsulter, forskare och utvecklare, med målet att skapa ett effektivare och mindre miljöbelastande trafiksystem.

Trivector System AB utvecklar och marknadsför publika informationssystem – bland annat kompletta realtids- och presentationssystem för kollektivtrafik.

Trivector LogiQ AB är konsulter inom processbaserad verksamhetsutveckling. Uppdragsgivarna finns inom både industrin och tjänstesektorn.

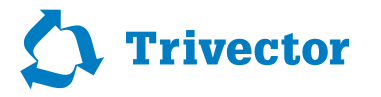

Åldermansgatan 13 · SE - 227 64 Lund/Sweden Phone +46 10 456 56 00

Lund | Göteborg | Stockholm www.trivector.se